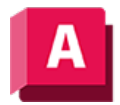

NJTODESK AutoCAD 2023

## EIGSCHLIESS (Befehl)

Schließt die Palette Eigenschaften

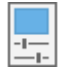

Sie können auch die Option Autom. ausblenden aktivieren, um die Palette auszublenden, wenn Sie den Cursor von dieser wegbewegen.

## Zugehörige Konzepte

• [Werkzeuge für Objekteigenschaften](https://help.autodesk.com/view/ACD/2023/DEU/?guid=GUID-81585857-F1B1-44F4-B7D0-B707386CA721)

## Zugehörige Verweise

- [EIGENSCHAFTEN \(Befehl\)](https://help.autodesk.com/view/ACD/2023/DEU/?guid=GUID-DC3674C5-A4C7-4CF6-9148-9B124DF29B78)
- [Befehle für die Eigenschaftswerkzeuge](https://help.autodesk.com/view/ACD/2023/DEU/?guid=GUID-B1E1A46F-E90D-4877-BF2C-BCDAB70B437F)

CO **OSO** Sofern nicht anders angegeben, wird dieses Produkt unter einer [Namensnennung - Nicht](https://creativecommons.org/licenses/by-nc-sa/3.0/deed.de)BY NC SA [kommerziell - Weitergabe unter gleichen Bedingungen 3.0 Unported-Lizenz](https://creativecommons.org/licenses/by-nc-sa/3.0/deed.de) bereitgestellt. Weitere Informationen finden Sie unter [Autodesk Creative Commons FAQ.](https://autodesk.com/creativecommons)

© 2023 Autodesk Inc. Alle Rechte vorbehalten